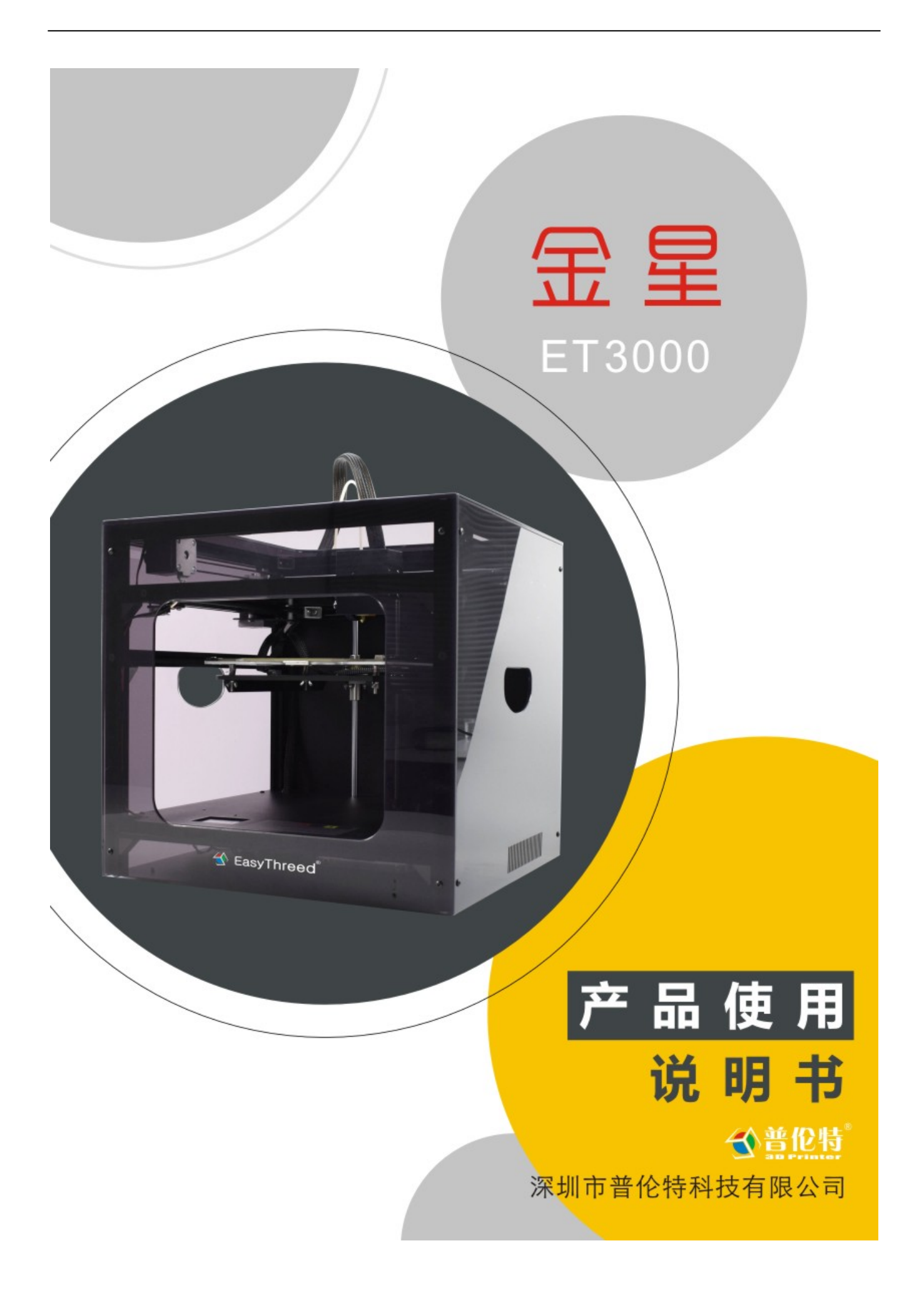

# 目录

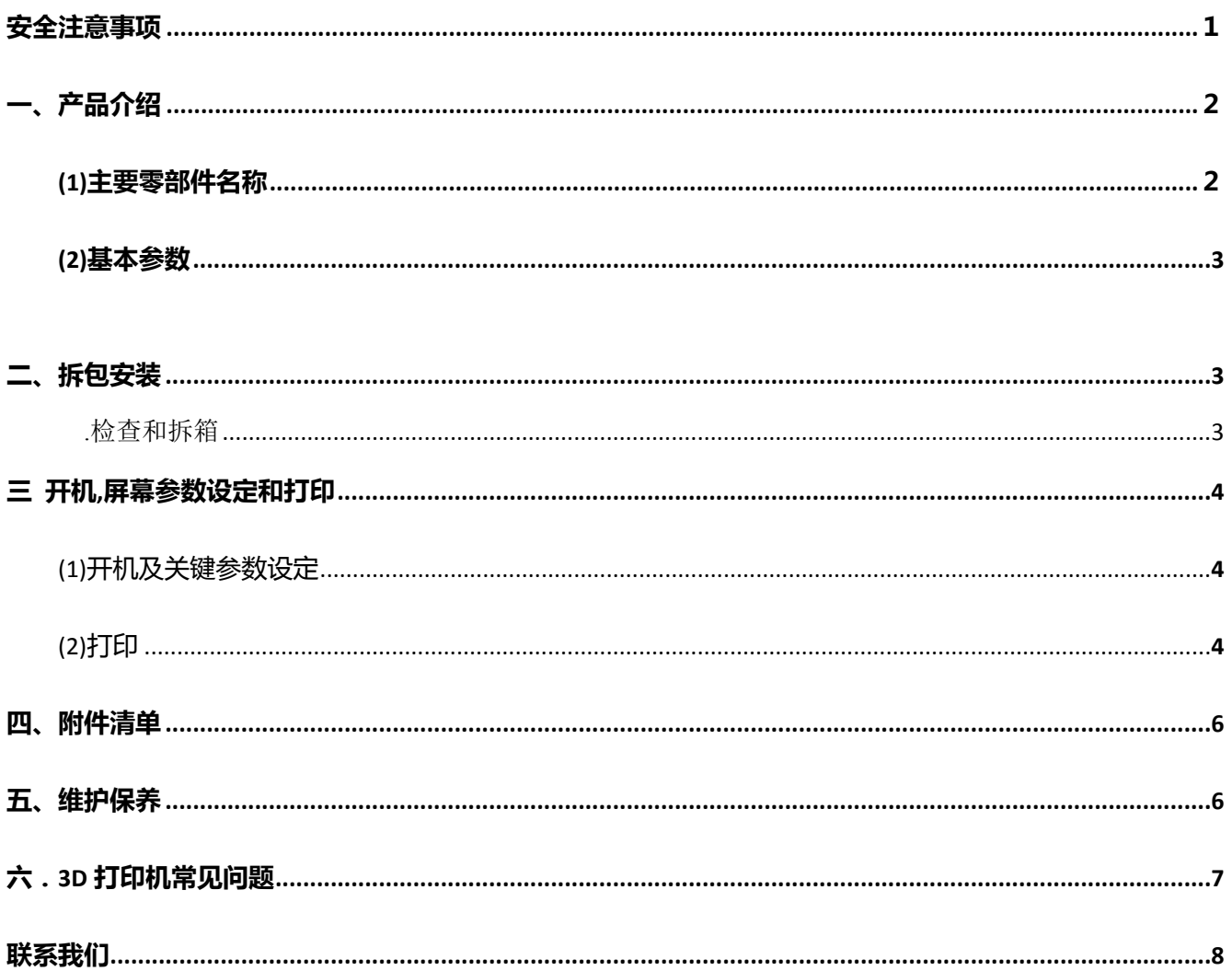

<span id="page-1-0"></span>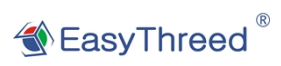

深圳市普伦特科技有限公司

 **安全注意事项**

# **感谢您选择使用普伦特 3D 打印机产品!**

 在安装和使用本机之前,请务必阅读以下内容。请勿尝试任何用户手册中没有 描述的方法来使用本机,尽量避免可能造成的意外人身伤害和财产损失。

- 机器安放
- 1. 移动本机时,注意轻拿轻放,避免碰触打印内部结构。
- 2. 本机适合放置在通风,阴凉,干燥和少尘的环境内。
- 3. 使用时注意打印机周围环境的散热,避免放置在厚地毯上或者紧靠墙壁放置。
- 4. 请勿将本机放置在易爆物品或高热源附近。
- 5. 请勿将本机放置在振动较大或者不稳定的工作环境内。
- 6. 请勿在本机上堆积重物。
- 使用电源规范
- 1. 请使用本机附带的电源线。
- 2. 机器选择合适 220V 电源。
- 3. 请勿在手湿时插拔电源接头。
- 4. 请在使用插头时,务必完全插入电源插座。
- 5. 请勿刻意拉拽,过度扭曲本机所配的电线,以防造成断路或短路。
- 打印过程中需知
- 1. 请勿在没有人员监管下运行本机打印。
- 2. 请勿在打印过程中和刚打印完成的时候,触碰打印机内部的结构和打印件,避 免烫伤。
- 3. 如果打印时发生打印机冒烟现象,请立即关闭电源开关,停止打印机工作,并 联系您的购买方。

**《 EasyThreed** » 深圳市普伦特科技有限公司 www.easythreed.com

<span id="page-3-0"></span>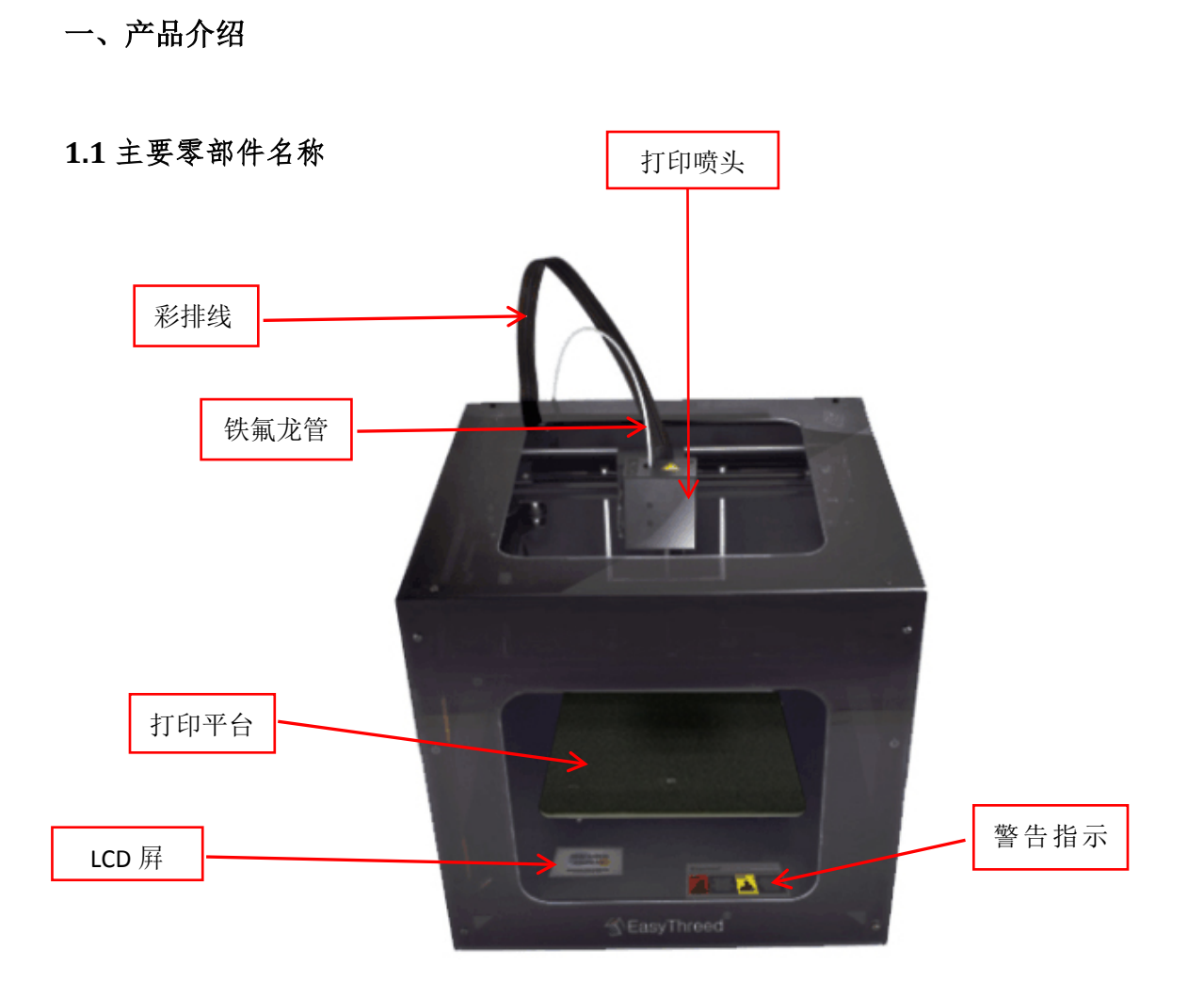

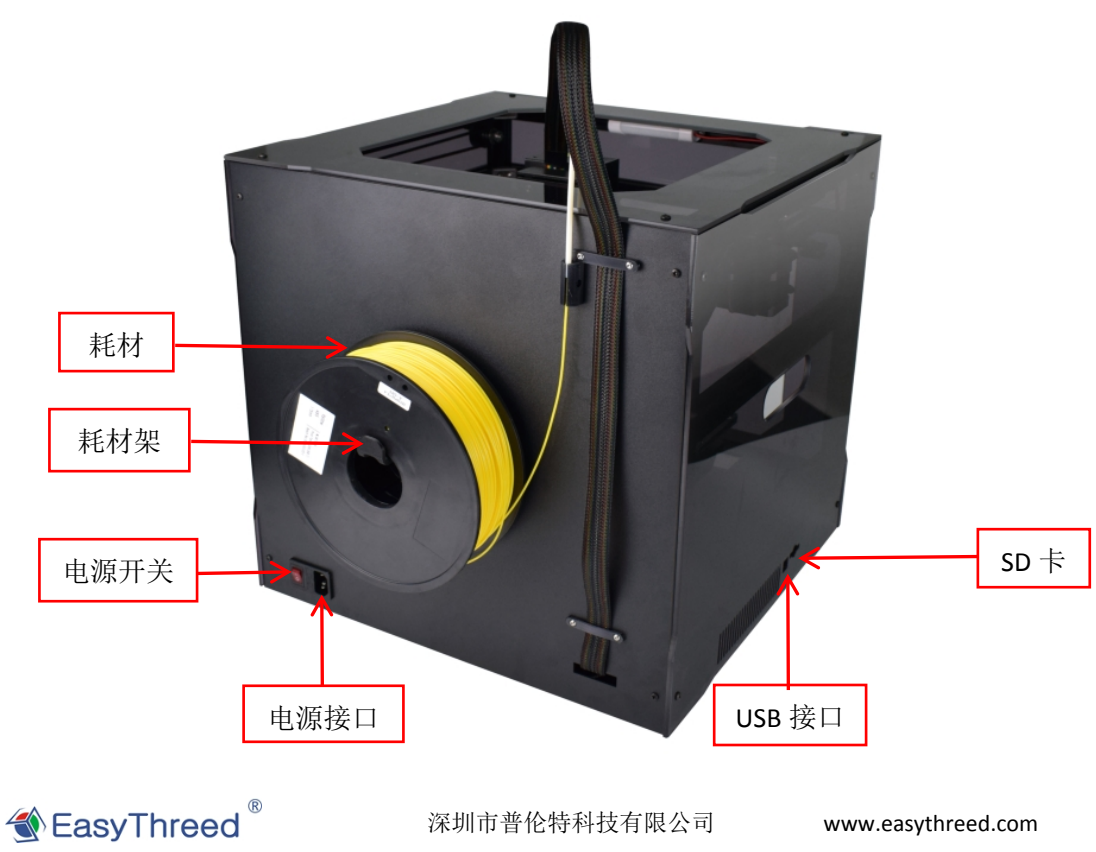

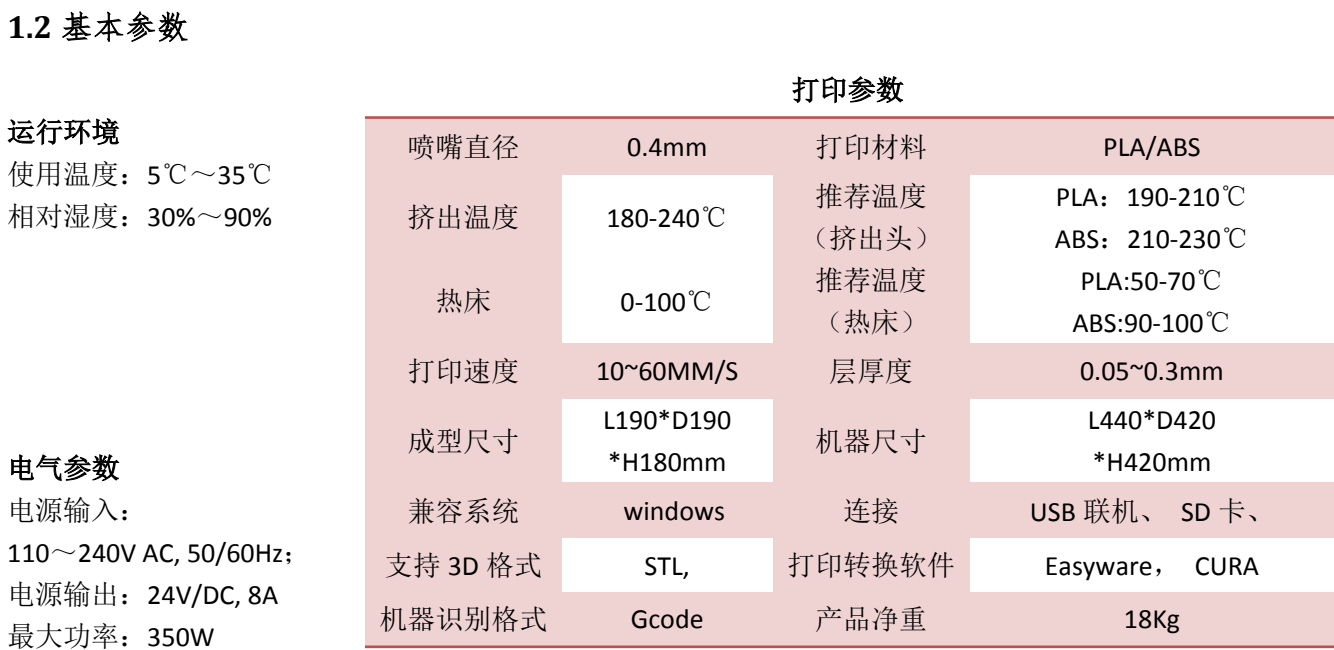

# **二、拆包安装**

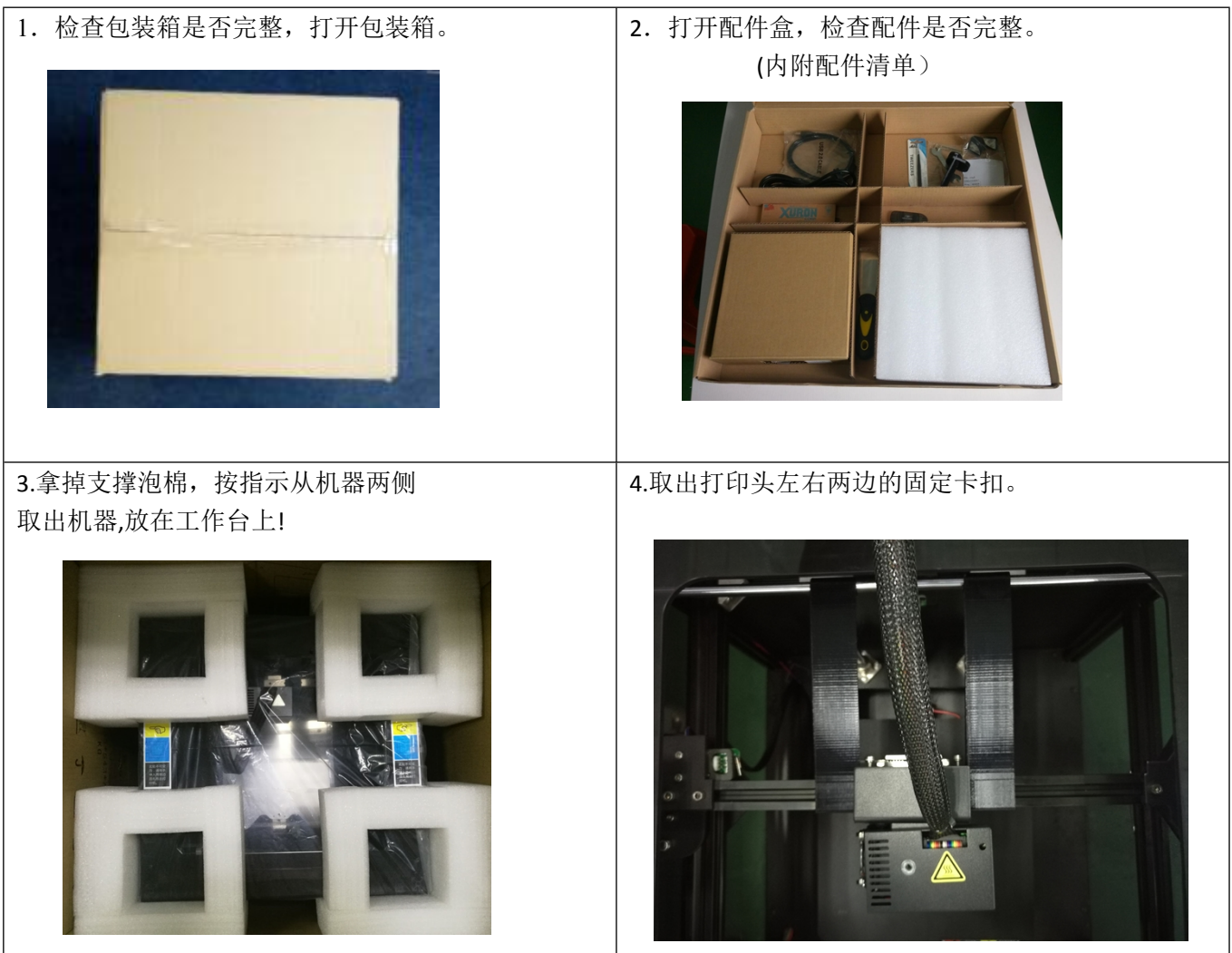

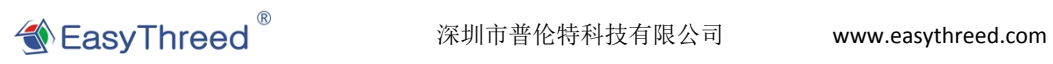

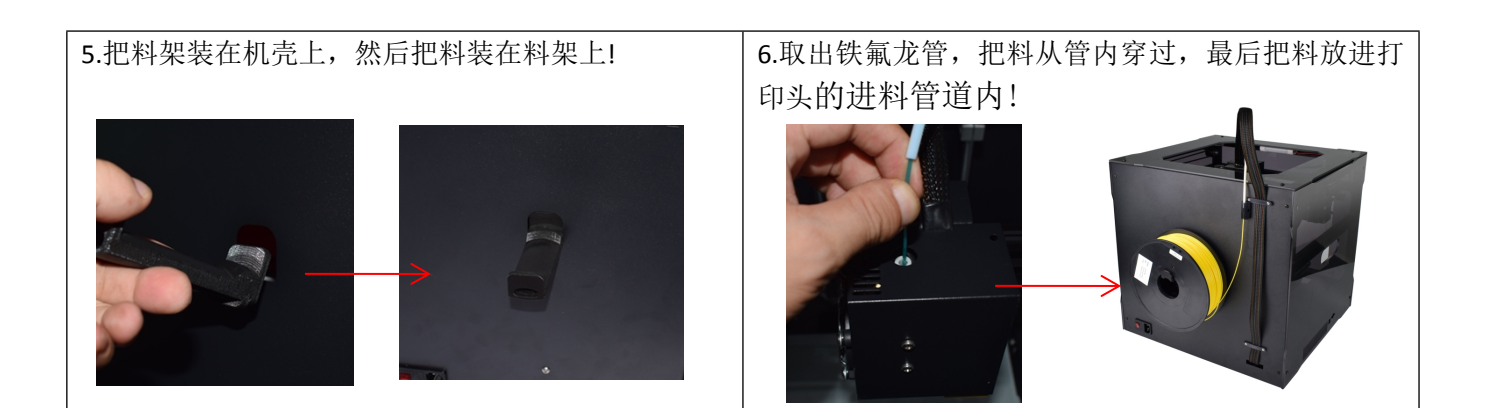

三.开机功能介绍及打印

(1)开机

①(插上电源线 --> 插上 SD 卡 --> 打开电源开关),3D 打印机开机。如下图所示.

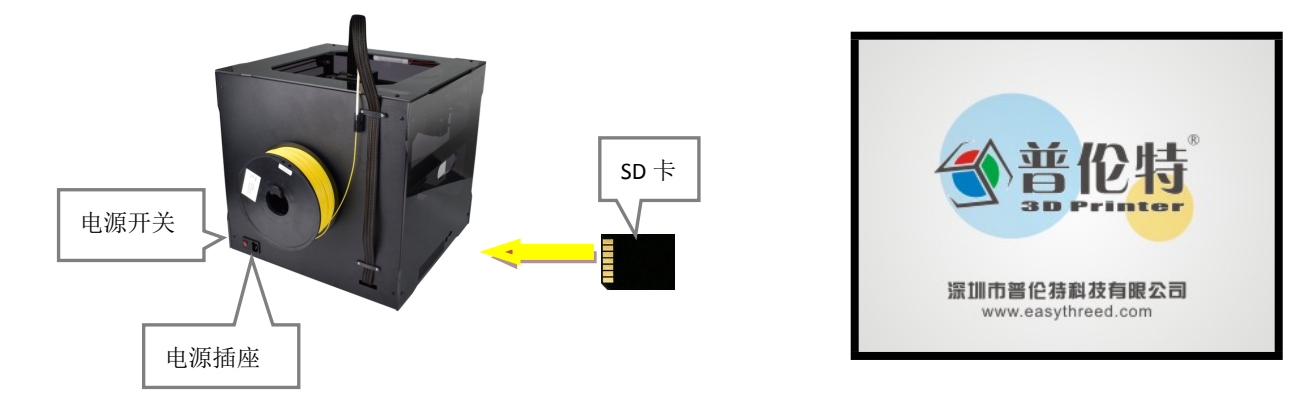

②点击 3D 打印机 LED 显示屏,进入操作界面,点击"设置",进入如下界面

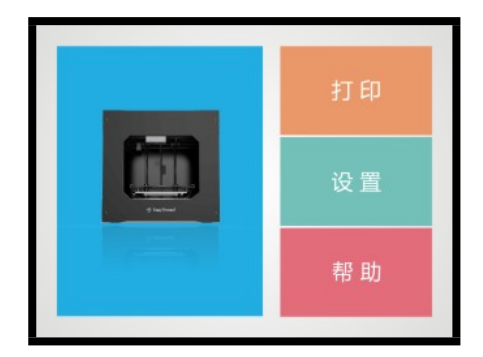

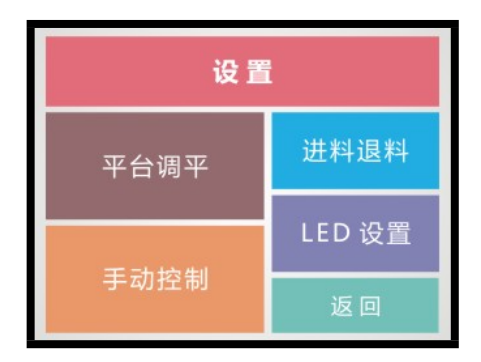

③点击"进料退料"按钮 ,进入进退料操作界面,按提示进行操作,操作完成后,点击 Back 返回! 点击进料,打印头加热到预设温度,进料开始时,把料送进进料槽内,直到有料从打印头内送出,进料成功. 点击退料,打印头加热到预设温度,退料开始时,等料从打印头内完全退出时,把料取走,退料成功

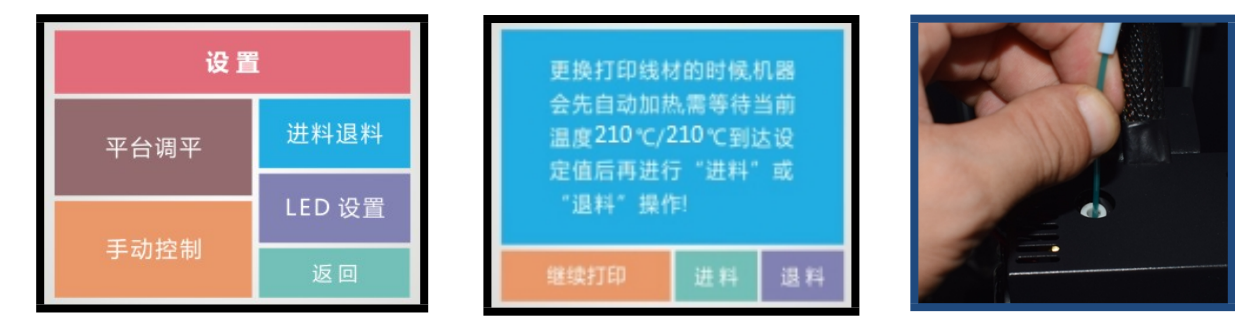

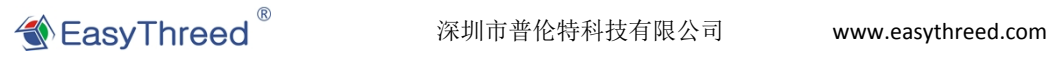

#### ○<sup>4</sup> 平台调平

1. 点击"平台调平"按钮, 进入自动调平台操作界面, 打印头升温到指定温度开始工作

2. 平台上升触碰到 Z 轴限位开关(限位开关指示灯亮即可,如指示灯不亮则按照显示屏指示的方向旋转蝶形 螺母 3-4 圈,然后点击"确定"继续调整)

3. 按照显示屏指示方向缓慢旋转蝶形螺母,平台指示灯亮并听到提示音"嘀"停止旋转蝶形螺母即表示此点 位调节成功,点击"下一步"进入下一个点位调整

4. 按照第 3 步骤方法,调整剩余两个点位,当平台调整完 3 个点位即为平台调平完成

5. 点击"确定",操作界面退回至上一界面

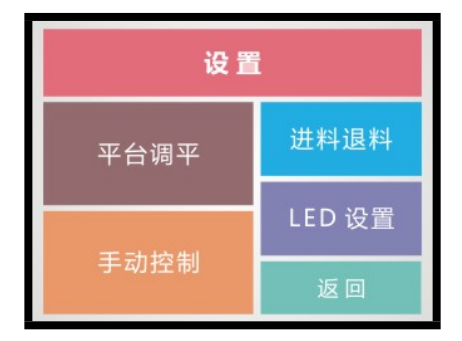

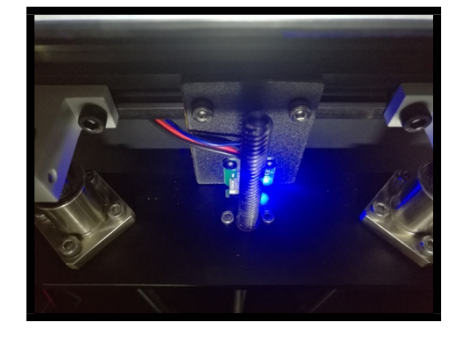

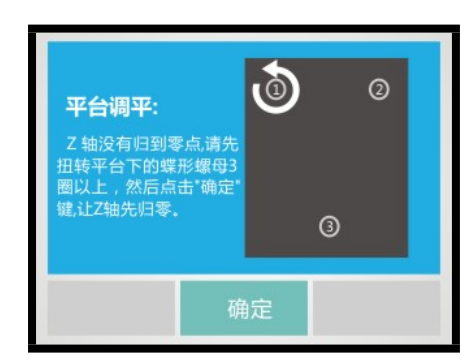

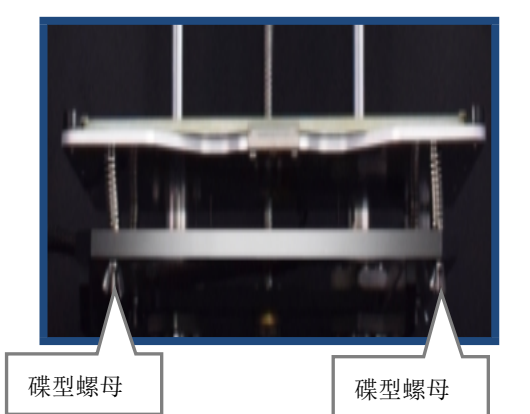

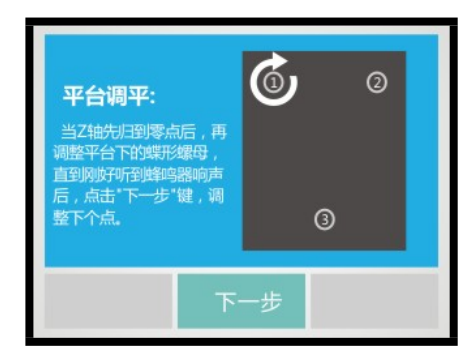

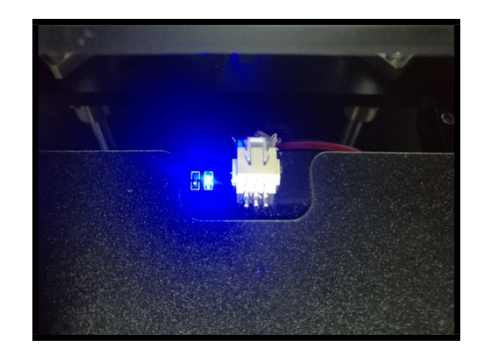

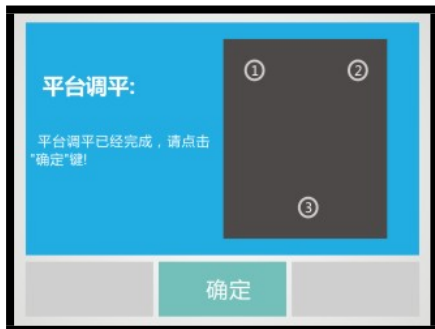

○<sup>5</sup> 点击"LED 设置",进入 LED 灯的操作界面,操作完成后,点击"返回"再点击"返回"退回主界面

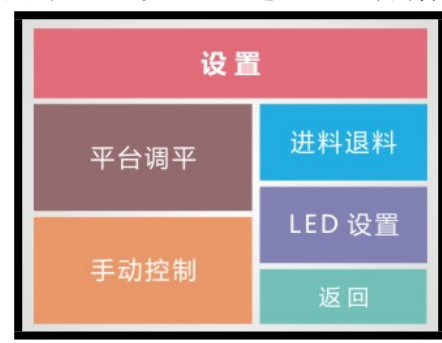

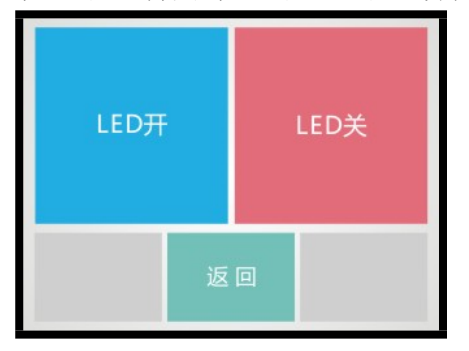

○<sup>6</sup> 点击"帮助"进入帮助的操作界面,操作完成后,点击显示屏任何一处返回主界面

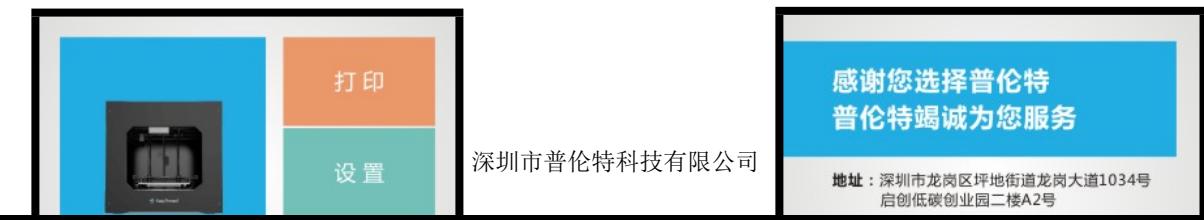

(2)打印操作

①点击打印进入选打印模型的操作界面,选择需要打印的模型,进行打印;

 打印完成:如果想再次打印此模型,把打印好的模型取出,点击"再打一次"按钮,模型重新打印;如果不 需要,直接点击"确定".

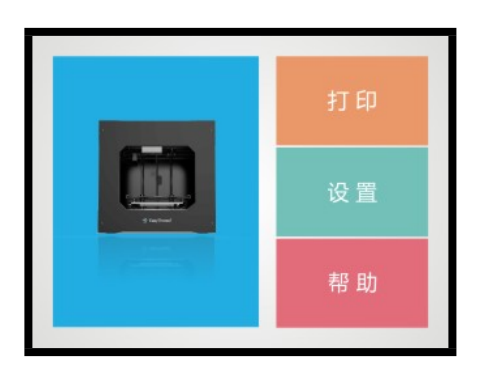

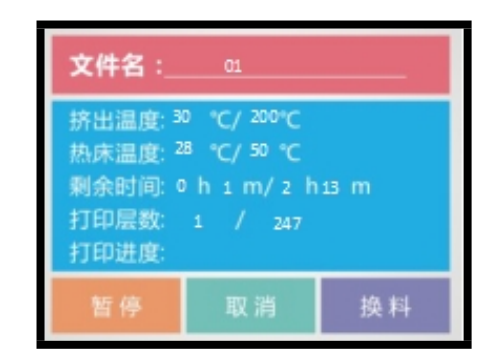

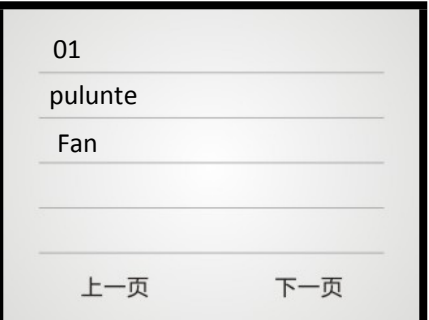

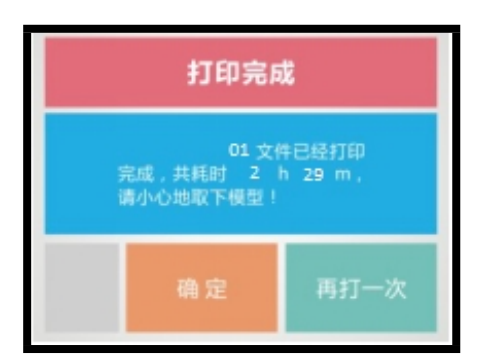

②中途换料:点击"换料"按钮,打印暂停,进入中途换料操作界面;点击"退料"按钮开始退料; 退料完成,把料取出,更换新料,操作完成后,点击"进料"按钮,开始进料;当料从打印头中 均匀出丝时,换料完成,点击"继续打印",操作完成!

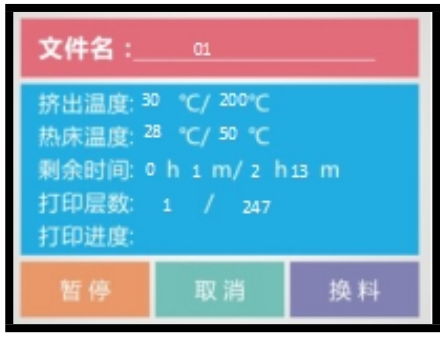

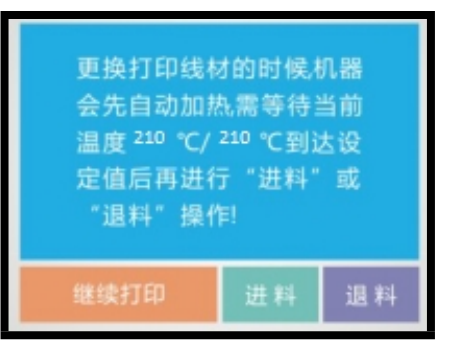

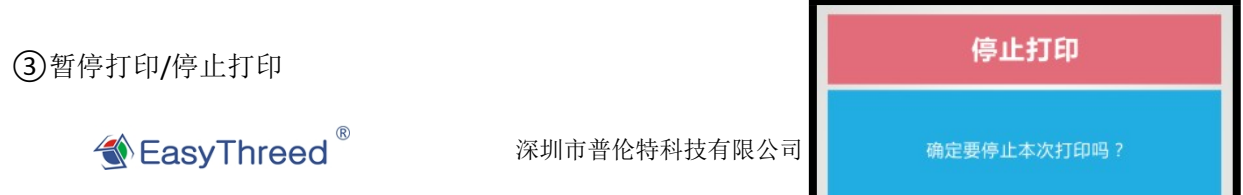

暂停打印: 点击"暂停"按钮,暂时停止打印,可以恢复, 接着继续打印! 停止打印: 点击"取消"按钮, 打印结束, 不可恢复!

## the contract of the contract of the contract of the contract of the contract of the contract of the contract o<br>The contract of the contract of the contract of the contract of the contract of the contract of the contract o

### **四、附件清单**

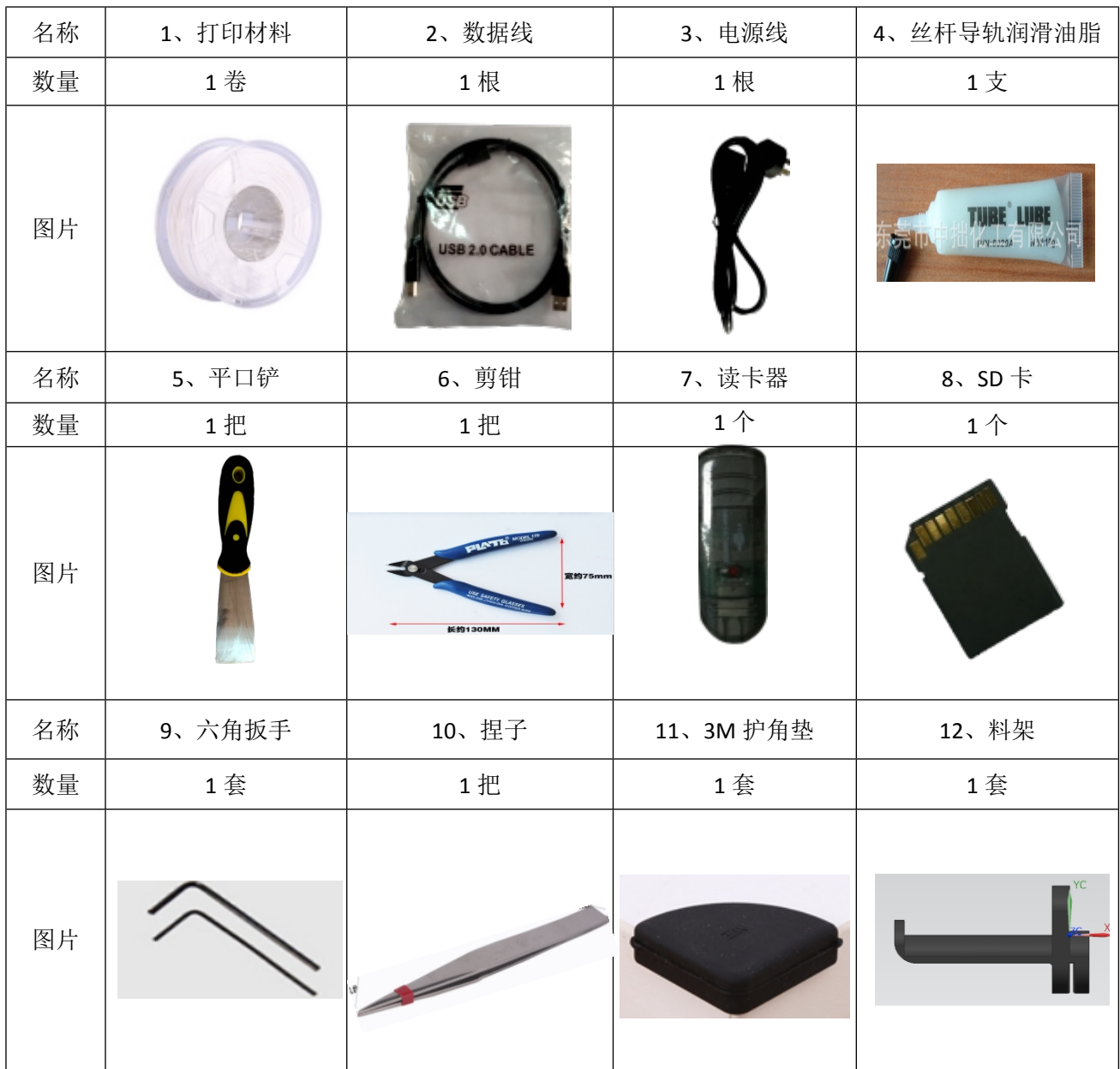

## **五、维护保养**

- 1. 请勿尝试使用该手册未描述的方法拆卸或改装本机,以防打印机损坏或其他更严重的安全事故。
- 2. 定期在断电的情况下,用干布对打印机清洁,拭去灰尘和粘结的打印材料。如果一定要用潮湿的布清洁, 切勿使用易燃溶剂接触打印机内部电路造成火灾或电击。
- 3. 打印工作结束后,尽量排空喷头和挤出机内的残余打印材料,避免下次打印会堵塞喷头!这也是对 3D 打

印机的基本保养。

4. 每月检查导轨滚轮是否松动和磨损,不定期更换磨损件。

- 5. 工作环境建议温度:5℃~30℃,打印过程中请勿用风扇对着机身吹风。
- 6. 工作环境建议湿度:相对湿度最高不宜超过 80%,最低不宜低于 20%。

#### **六.3D 打印机常见问题**

#### 1.**模型粘不到工作台**

(1) 喷嘴离工作台距离太远,调整工作台和喷嘴距离,使其距离刚好可以通过一张平台校准膜。

 $(2)$ 工作台温度太高或者太低。ABS 打印工作台温度应该在 110℃左右, PLA 打印工作台温度应该稳定在 70℃ 左右。

#### **2.喷嘴不出丝的问题**

(1) 检查送丝器:

加温进丝,如果是外置齿轮结构送丝观察齿轮转动否,内置步进电机送丝观察进丝时电机是否微微震动并发 出工作响声,如果无,检查送丝器及其主板的接线是否完整。不完整及时维修。

(2)查看温度:

PLA 打印喷嘴温度在 195℃-210℃之间。

(3)查看喷嘴是否堵头:

喷嘴温度加热, PLA 加热到 210℃, 丝上好后用手稍微用力推动看喷嘴是否出丝, 如果出丝, 则喷嘴没有堵 头,如果不出丝,则拆下喷嘴清理喷嘴内积削或者更换喷嘴。

(4) 工作台是否离喷嘴较近:

如果工作台离喷嘴较近则工作台挤压喷嘴不能出丝。调整喷嘴工作台之间距离,距离为刚好放下一张平台校 准纸为合适。

#### **3.打印模型错位的问题**

(1) 切片模型错误:

把模型图重新切片,模型移动个位置也好,让软件重新生成 GCode 打印。

(2)模型图纸问题:

出现错位换切片后模型还是一直错位,换以前打印成功的模型图实验,如果无误,重新作图纸。

(3) 打印中途喷嘴被强行阻止路径:

首先打印过程中不能用手触碰正在移动的喷嘴。其次如果模型图打印最上层有积削瘤,则下次打印将会重复 增大积削,一定程度坚硬的积削瘤会阻挡喷嘴正常移动,使电机丢步导致错位。

(4)电压不稳定:

打印错位时观察是否为大功率电器比如空调,下班了一部分电器的电闸一起关闭时打印错位了,如果有,打 印电源加上稳压设备。如果没有,观察打印错位是否每次喷嘴走到同一点出现行程受阻,喷嘴卡位后出现错 位,一般是 X、Y、Z 轴电压不均, 调整主板上 X、Y、Z 轴电流使其通过三轴电流基本均匀。

(5)主板问题:

上述问题都解决不了错位,而且出现最多的是打印任何模型都同一高度错位,更换主板。

#### 4.**打印精度和理论有较大差距**

(1) 打印出模型外表面有积削瘤:

①喷嘴温度过高,耗材熔化过快导致流动积削溢出打印外层。

②耗材流量太大,切片软件都有耗材流量设置,一般默认值为 100%。降低到 80%打印。

③耗材限径没有设置出错,切片软件里有耗材限径,每个开源软件默认值不尽相同,市场上耗材有 1.75mm 和 3.00mm 两种, 使用 1.75mm 耗材在软件里限径为: "1.75"、3.00mm 耗材在软件里限径为"2.85、2.95"。

(2)FDM 打印支撑处理后一般表面非常差:

① 尽量把支撑密度调小,10%为合适。支撑和模型实体的距离加大。便于拆除支撑。

![](_page_9_Picture_35.jpeg)

② 拆除支撑后支撑表面打印效果粗糙,可以用打磨工具稍微修整,然后用毛巾沾丙酮擦拭处理。注意戴手套, 不要擦拭时间过长以免影响模型外观和尺寸。

(3)工作台和喷嘴距离不合适:

距离较大打印第一层就不成型,没有模型的棱角边框。距离较小,喷嘴不出丝,磨损喷嘴和工作台。打印前 必须调整好喷嘴和工作台的距离,距离为刚好通过一张平台校准纸为佳。

(4)打印耗材差异:

随着 3D 打印日益成熟化,市场上 FDM 打印耗材丰富起来,各种新奇颜色,各类生产添加让用户眼花缭乱。 但是耗材和打印机的适配性是特别重要的。

# **感谢您选择使用普伦特 3D 打印机产品!**

**深圳市普伦特科技有限公司 网站:www.easythreed.com 电话:0755-89882011**

EFF

 **地址:深圳市龙岗区坪地街道龙岗大道 1034 号 启创低碳创业园 2 楼 A2 号**

![](_page_10_Picture_8.jpeg)

![](_page_10_Picture_9.jpeg)